# **BAB III**

# **METODOLOGI DAN PERANCANGAN SISTEM**

Bab metodologi sistem berisi tentang gambaran sistem serta deskripsi dari hasil analisis sistem yang akan dijadikan sebagai petunjuk untuk perancangan pada tahapan berikutnya. Sedangkan perancangan sistem berisi tentang rancangan data, tampilan dan alur aplikasi serta komponen pemodelan sistem yang digunakan pada penelitian skripsi yang berjudul "*Sistem Pakar Diagnosa Penyakit Hama & Penyakit Dengan Metode Naïve Bayes*".

# **3.1 Jenis, Sifat dan Pendekatan Penemlitian**

## **3.1.1 Jenis Penelitian**

Jenis penelitian yang akan dilakukan merupakan pengembangan. Penelitian pengembangan dilakukan untuk menghasilkan produk atau mengembangkan suatu produk. Produk dalam penelitian ini adalah "Sistem pakar diagnosa hama dan penyakit tanaman padi dengan metode naïve bayes". Pengumpulan data gejala dan penyakit padi didapat dari Dinas ketahanan pangan dan pertanian lamongan.

### **3.1.2 Tempat Penelitian**

Tempat pengamatan terkait lokasi penelitian adalah pada Desa Kalanganyar Kecamatan Karanggeneng Kabupaten Lamongan. Dan penulis melakukan penelitian dengan mengumpulkan data informasi gejala pada penyakit dan hama padi yang didapat dari ahli pakar dari Dinas Ketahanan Pangan dan Pertanian Kabupaten Lamongan.

# **3.2 Kebutuhan Fungsional**

Kebutuhan fungsional adalah jenis persyaratan yang mencakup proses-proses yang dilakukan sistem. Kebutuhan fungsional juga mencakup tentang informasiinformasi apa yang harus ada dan dihasilkan oleh sistem.

Berikut ini adalah kebutuhan fungsional dari perancangan aplikasi yang akan dibuat adalah sebagai berikut:

- 1. Sistem yang dibuat harus memiliki form login untuk menentukan hak akses yang dimiliki user dan admin dalam mengakses sistem.
- 2. Sistem yang dibuat harus bisa melakukan pengelolaan data seperti menambah, melihat, mengubah dan menghapus data.
- 3. Sistem yang dibuat harus dapat memberikan hak akses :
	- a) Admin dapat mengelola data master yaitu data penyakit, data gejala, data rule dan data user
	- b) Admin dan user dapat mengubah profile
	- c) User dapat menginput data gejala untuk memulai diagnosa yang kemudian hasilnya dapat dilihat oleh user maupun admin
- 4. Sistem harus dapat membuat laporan, dimana admin memiliki hak akses untuk mencetak laporan diagnosa sesuai rentang waktu yang diinginkan.

# **3.3 Kebutuhan Non Fungsional**

Kebutuhan ini berfokus pada property yang dimiliki sistem, baik dalam lingkungan pengembangan ataupun operasional atau karakteristik kualitas yang harus dipenuhi oleh sistem.

b. Kebutuhan Perangkat keras (*hardware*)

Perangkat keras yang digunakan untuk mendukung pembangunan system ini adalah:

- 1. Laptop HP
- 2. Processor AMD A4-9125 RADEON R3, 4 COMPUTE CORES 2C+2G 2.30 GHz
- $3.$  RAM  $4GB$
- 4. System type 64-bit operating system
- c. Kebutuhan Perangkat Lunak (*Software*)

Perangkat lunak yang digunakan untuk mendukung pembangunan system ini adalah

- 1. Windows 10
- 2. XAMPP
- 3. Browser Chrome
- 4. Visual Code

# **3.4 Teknik Pengumpulan Data**

Teknik pengumpulan data yang digunakan dalam penelitian ini dilakukan dengan berbagai cara, antara lain:

a) Observasi

Pengumpulan data dilakukan dengan pengamatan secara langsung terhadap objek penelitian pada Desa Kalanganyar, Kecamatan Karanggeneng, Kabupaten Lamongan, dengan mencatat hal-hal penting yang berhubungan dengan judul penelitian, sehingga diperoleh data yang lengkap dan akurat.

b) Wawancara

Pengumpulan data dengan melakukan komunikasi dan wawancara kepada Bapak Mastur AS, SP., MMA. Selaku Koordinator Pengendali Organisme Pengganggu Tanaman (POPT) pada Dinas Ketahanan Pangan Dan Pertanian Kabupaten Lamongan secara langsung mengenai beberapa hal yang terkait untuk memperoleh informasi mengenai penyakit dan hama pada Tanaman Padi beserta gejala yang menyertai penyakit tersebut.

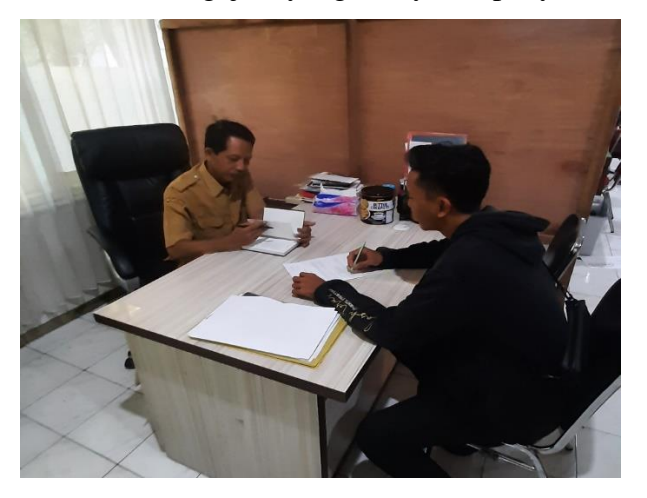

**Gambar 3.1 Wawancara dengan ahli pakar**

c) Studi Pustaka

Pengumpulan data dengan cara mengumpulkan sumber informasi tertulis yang berhubungan dengan masalah penelitian, guna mendapatkan gambaran secara teoretis. Sumber-sumber tertulis tersebut bersumber dari buku, jurnal maupun skripsi yang terkait dengan penelitian telah dilakukan sebelumnya.

### **3.5 Perancangan Proses**

Proses perancangan adalah rancangan suatu sistem yang akan dibuat setelah melalui tahap analisis sistem. Tahapan ini berupa penggambaran proses-proses suatu elemen-elemen dari suatu komponen, proses perancangan proses perancangan ini merupakan suatu tahapan awal dari perancangan Sistem Pakar Diagnosa Hama & Penyakit Pada Tanaman Padi Dengan Metode Naïve Bayes.

## **3.5.1 Use Case**

Use case diagram ini menggambarkan pengguna menggunakan sistem dan perilaku pengguna terhadap sistem. Use case sistem pakar diagnosa penyakit dan hama tanaman padi dengan metode naïve bayes digambarkan pada Gambar 3.1 berikut:

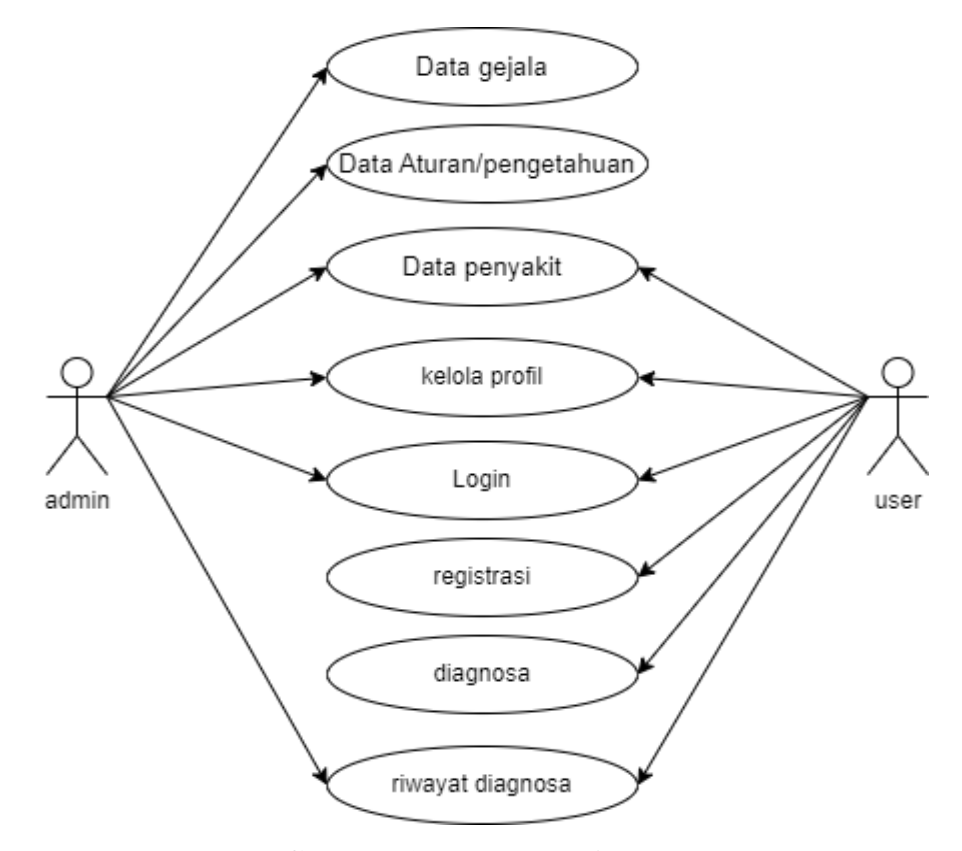

**Gambar 3.2 Use case diagram** 

Pada Gambar 3.2 di atas dijelaskan bahwa ada 2 kategori actor yaitu admin dan user dimana setiap actor memiliki hak aksesnya masing-masing. Berikut merupakan keterangan dari use case yang disajikan dalam tabel 3.1.

| No.              | Actor | <b>Use Case</b> | Keterangan                                      |
|------------------|-------|-----------------|-------------------------------------------------|
| 1.               | Admin | Login           | Login<br>dengan<br>memasukan<br>dan<br>username |
|                  |       |                 | password sesuai level admin                     |
| 2.               | Admin | Kelola data     | Mengelola data penyakit, data gejala, data rule |
|                  |       | master          | dan data user                                   |
| 3.               | Admin | Riwayat         | Menampilkan detail informasi riwayat diagnosa   |
|                  |       | diagnosa        | semua user                                      |
| $\overline{4}$ . | Admin | Kelola profil   | Menampilkan dan mengubah data profil            |
| 5.               | User  | Login           | Login<br>dengan<br>dan<br>memasukan<br>username |
|                  |       |                 | password sesuai level user                      |
| 5.               | User  | Registrasi      | Melakukan registrasi untuk mendapat username    |
|                  |       |                 | dan password agar dapat mengakses sistem.       |
| 6.               | User  | Melihat data    | Menampilkan daftar penyakit pada tanaman padi   |
|                  |       | penyakit        | beserta informasinya.                           |
| 7.               | User  | Mulai           | sistem<br>User<br>melakukan<br>diagnosa<br>dan  |
|                  |       | diagnosa        | menampilkan hasil diagnosa beserta solusi.      |
| 8.               | User  | Riwayat         | Menampilkan detail informasi riwayat diagnosa   |
|                  |       | riwayat         |                                                 |

**Tabel 3.1 Use case diagram** 

# **3.5.2 Activity Diagram**

Actifity Diagram berisi aliran aktivitas untuk perangkat lunak yang dibangun, di mana setiap aliran dimulai, keputusan yang dapat terjadi, dan bagaimana akhirnya. Activity diagram menggambarkan aliran kerja dari satu aktivitas ke aktivitas yang lain dari sebuah sistem yang ada pada perangkat lunak. Perlu diperhatikan bahwa activity diagram tidak menggambarkan apa yang dilakukan aktor, tetapi aktivitas yang dapat dilakukan oleh sistem.

#### **1. Alctifity Dialgralm Login**

Diagram aktivitas login adalah jenis diagram aktivitas yang digunakan untuk menggambarkan alur kerja atau proses yang terjadi saat seorang pengguna mencoba masuk atau login ke dalam sistem.

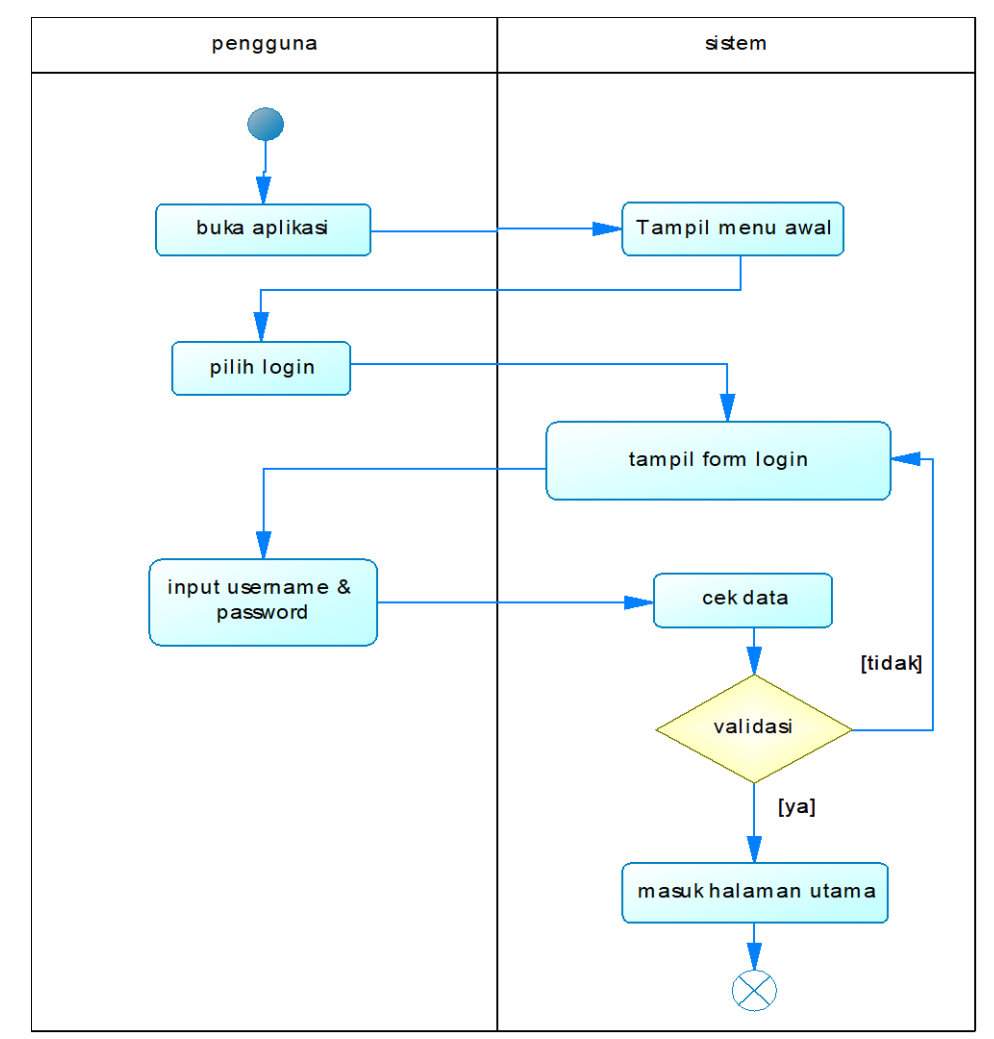

**Gambar 3.3 Alctifity dialgralm login**

Gambar 3.3 menjelaskan proses login, actor harus memasukkan email dan password yang telah terdaftar dalam sistem. Selanjutnya sistem akan melakukan validasi apakah email dan password yang sesuai dengan data yang ada dalam database, jika sesuai maka actor akan diarahkan ke halaman utama masing-masing actor. Jika tidak sesuai maka sistem akan menampilkan kembali halaman login dengan pemberitahuan kesalahan.

### **2. Alctifity Dialgralm Registralsi**

Diagram aktivitas registrasi adalah jenis diagram aktivitas yang digunakan untuk menggambarkan alur kerja atau proses yang terjadi saat seorang pengguna mendaftar atau membuat akun baru dalam suatu sistem

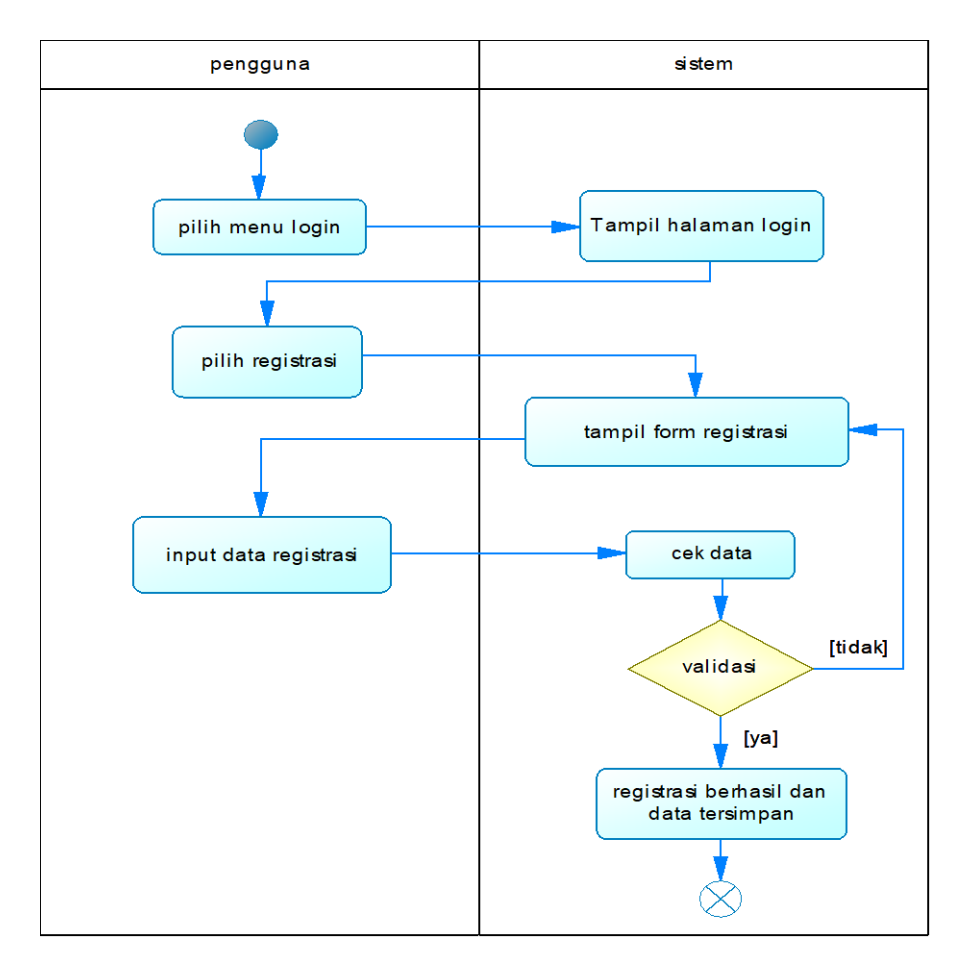

**Gambar 3.4 Actifity diagram registasi**

Gambar 3.4 menunjukan bahwa user dapat melakukan registrasi apabila belum memiliki email dan password untuk mengakses sistem. Jika user memilih menu 'daftar akun' maka sistem akan menampilkan halaman untuk membuat akun. User diharuskan untuk mengisikan data registrasi. Sistem akan mengecek dalam sistem apakah email yang diinputkan telah digunakan sebelumnya atau tidak, jika email belum digunakan digunakan maka data akan disimpan dan user akan diarahkan ke halaman login, apabila email telah digunakan maka akan muncul pemberitahuan kesalahan.

## **3. Alctifity Diagram Data Master**

Diagram aktivitas kelola data adalah jenis diagram aktivitas dalam Unified Modeling Language (UML) yang digunakan untuk menggambarkan alur kerja atau proses yang terkait dengan pengelolaan data dalam suatu sistem atau aplikasi.

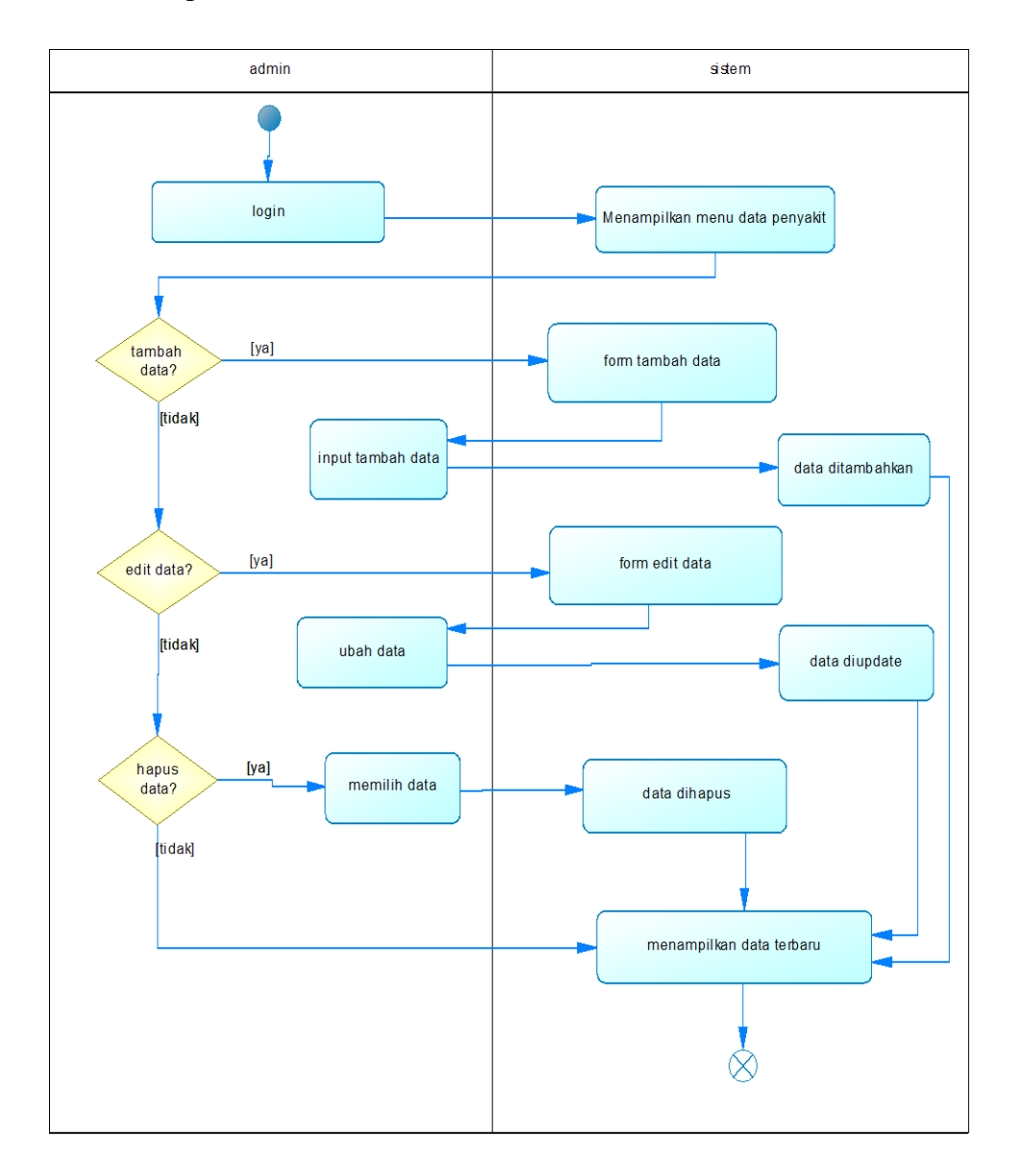

### **Gambar 3.5 Alctifity dialgralm kelola<sup>l</sup> dalta<sup>l</sup>**

Gambar 3.5 Admin memiliki akses untuk mengelola data master yaitu data penyakit, gejala, rule dan user. Admin dapat mengelola data seperti melakukan tambah, edit serta hapus data, kemudian data tersebut akan tersimpan ke dalam sistem.

## **4. Alctifity Dialgralm Dialgnosa<sup>l</sup>**

Diagram aktivitas diagnosa adalah jenis diagram aktivitas dalam Unified Modeling Language (UML) yang digunakan untuk menggambarkan alur kerja atau proses yang terkait dengan proses diagnosa

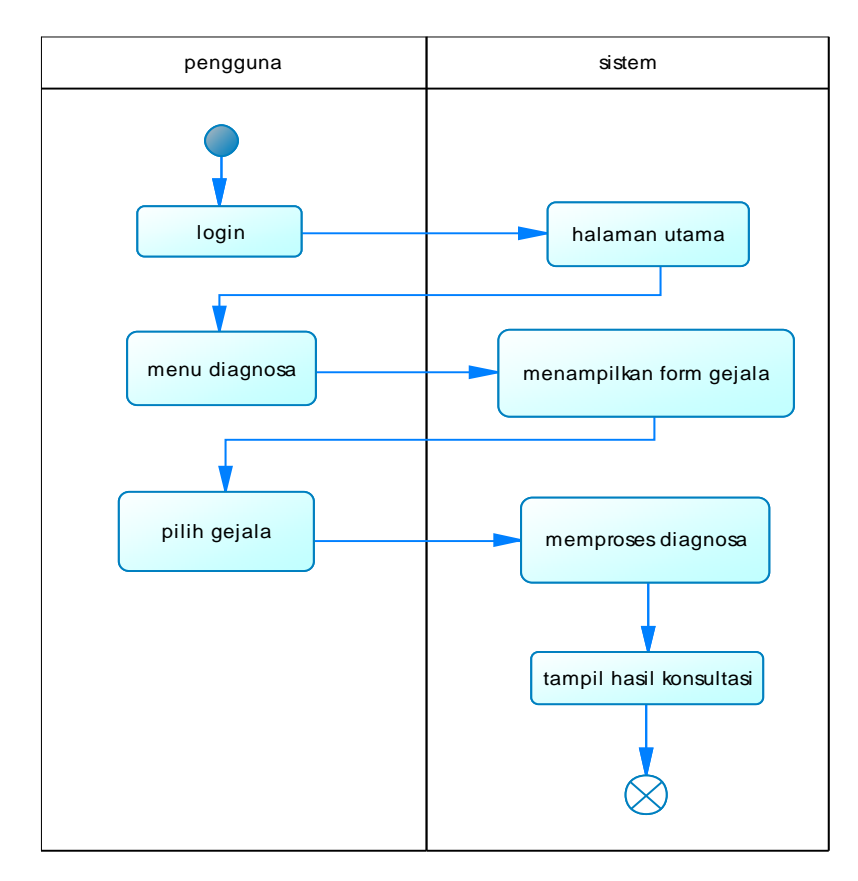

**Galmbalr 3.6 Alctifity dialgralm dialgnosa<sup>l</sup>**

Pada gambar 3.6 Sistem menampilkan halaman utama user dimana user dapat memilih menu diagnosa dan melakukan diagnosa dengan memilih gejala-gejala yang dirasa oleh user selanjutnya gejala yang telah dipilih akan diproses oleh sistem menggunakan metode naïve bayes dan kemudian hasil diagnosa akan ditampilkan oleh sistem.

### **5. Actifity Diagram Alur Perhitungan Naïve Bayes**

Untuk melakukan diagnosa diperlukan Diagram ini untuk membantu memvisualisasikan alur kerja metode Naïve Bayes dalam konteks diagnosa penyakit, di mana gejala digunakan untuk memprediksi kelas penyakit yang paling mungkin. alur kerja atau langkah-langkah yang harus diikuti untuk melakukan diagnosa dengan menggunakan metode Naïve Bayes digambarkan dalam diagram berikut.

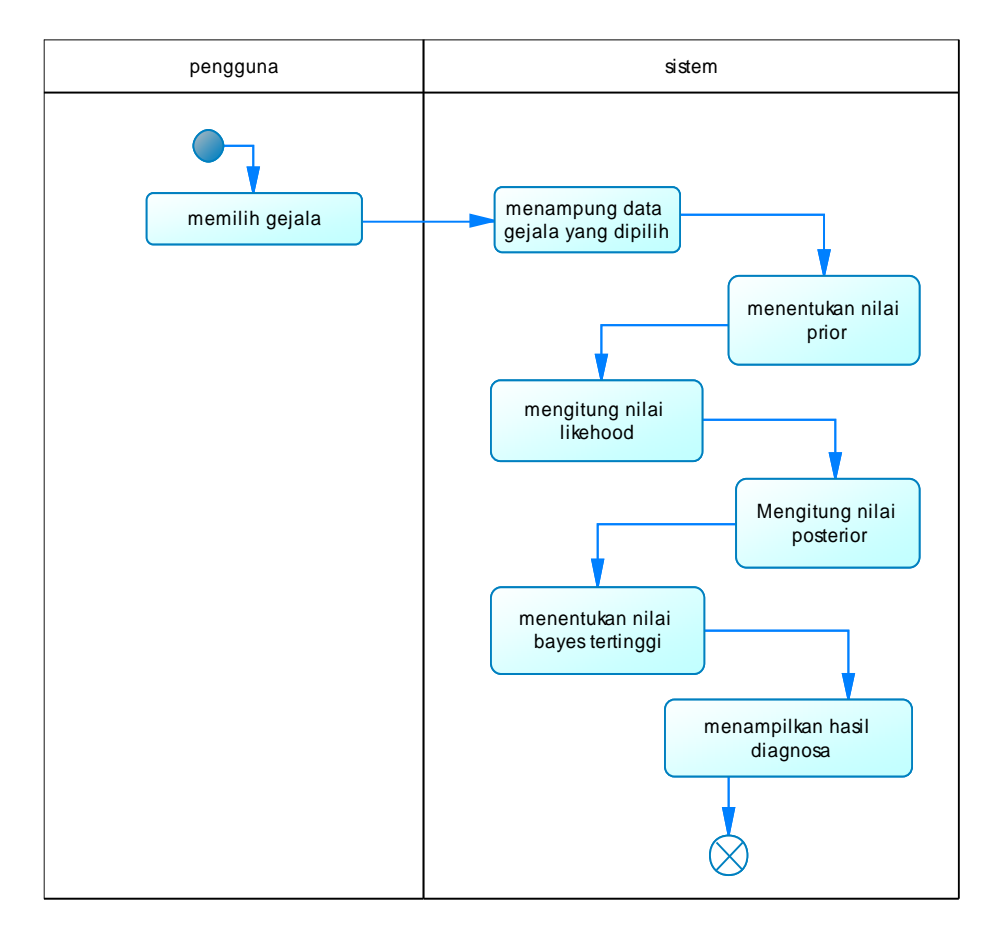

#### **Gambar 3.7 Actifity diagram alur perhitungan naïve bayes**

Pada gambar 3.7 Sistem akan memproses diagnosa dari user setelah user memilih gejala menggunakan langkah langkah metode naïve bayes, pertama menentukan nilai prior probabbilitas setiap penyakit, kedua mencari nilai likehood dengan mencari nilai probabilitas penyakit dan gejala, ketiga mencari nilai posterior dengan mencari nilai probabilitas penyakit terhadap

gejala yang timbul, selanjutnya menentukan hasil bayes yang tertinggi sebagai hasil akhir diagnosa.

#### **3.5.3 Class Diagram**

Diagram ini menggambarkan kelas-kelas atau objek-objek dalam sistem, hubungan antara kelas-kelas, atribut-atribut dan metode-metode yang dimiliki oleh kelas-kelas tersebut. Berikut adalah Class Diagram dari sistem pakar diagnosa penyakit pada tanaman padi.

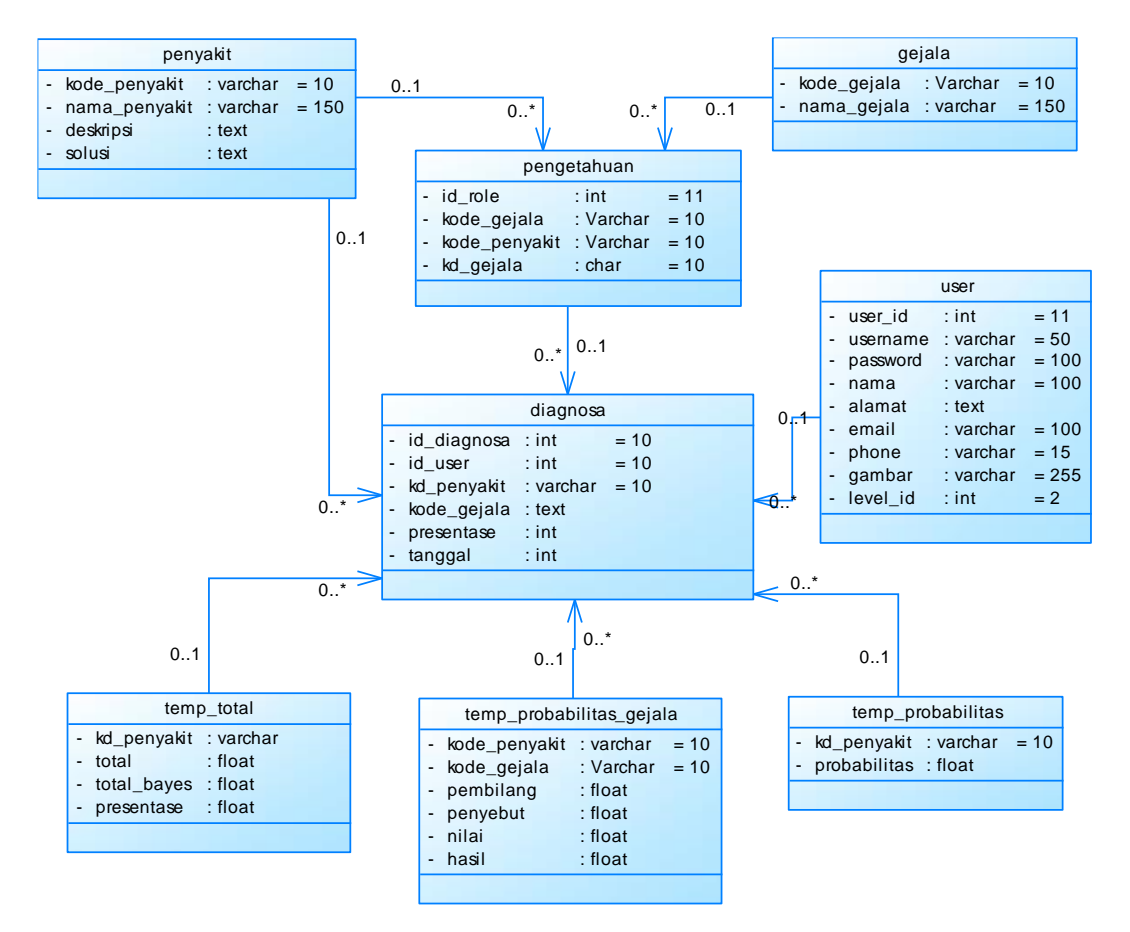

**Gambar 3.8 Class diagram** 

Class Diagram menggambarkan keadaan sistem (atribut/properti) dan menyediakan layanan untuk memanipulasi keadaan (metode/fungsi). Diagram ini menunjukkan variasi atau banyaknya kemungkinan bagian dari suatu relasi kelas, yaitu simbol 1 menunjukkan tepat satu bagian dan simbol 1...\* menunjukkan paling sedikit satu bagian.

# **3.6 Desain sistem**

Desain sistem merupakan perantara antar pengguna sistem dengan sistem itu sendiri. Desain dilakukan agar pengembang mempunyai gambaran tentang tampilan sistem yang akan dibuat. Berikut rancangan tampilan desain interface yang dibuat.

### **3.6.1 Desain Halaman Beranda**

Menu halaman beranda merupakan halaman awal yang muncul saat user telah masuk ke sistem. Desain menu halaman beranda dapat dilihat pada gambar 3.9 berikut:

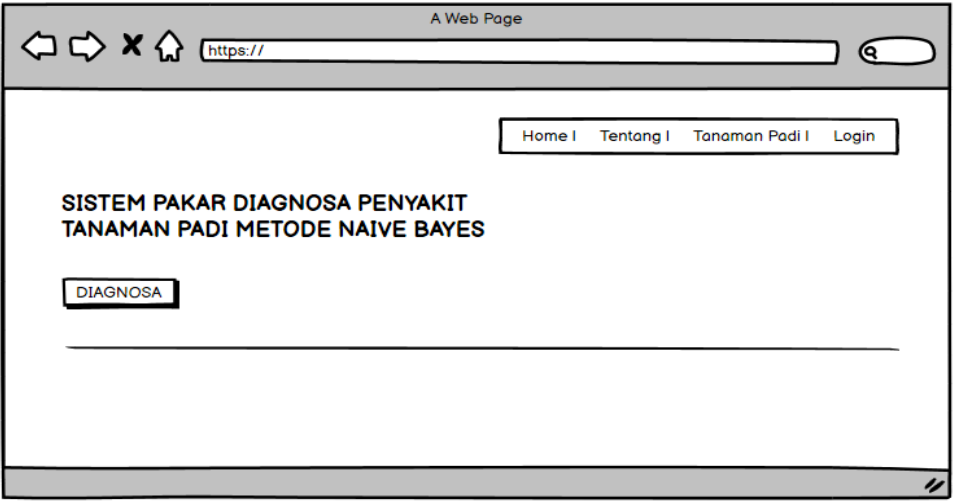

**Galmbalr 3.9 Desalin hallalmaln beralnda<sup>l</sup>**

Desain sistem beranda, dalam konteks pengembangan perangkat lunak atau situs web, mengacu pada tampilan dan antarmuka awal yang pertama kali dilihat oleh pengguna ketika mereka mengakses aplikasi atau situs tersebut.

### **3.6.2 Desain Halaman Registrasi**

Desain halaman registrasi merupakan halaman dimana user yang belum mempunyai akun bisa mendaftarkan. Desain tampilan halaman registrasi ditampilkan pada gambar 3.10.

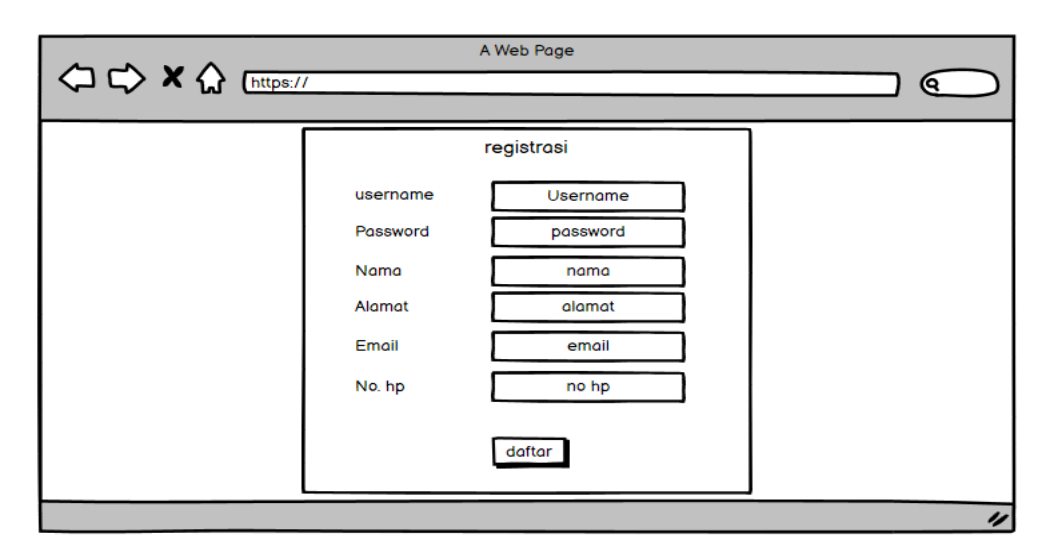

**Gambar 3.10 Desain halaman registrasi**

Desain sistem registrasi merujuk pada cara sebuah sistem atau aplikasi memungkinkan pengguna untuk membuat akun atau mendaftar sebagai pengguna resmi.

# **3.6.3 Desain Halaman Login**

Desain sistem login adalah proses merancang tampilan dan fungsi yang memungkinkan pengguna untuk mengakses dan masuk ke dalam suatu aplikasi, situs web, atau sistem dengan mengautentikasi identitas mereka. Desain tampilan halaman login ditampilkan pada gambar 3.11

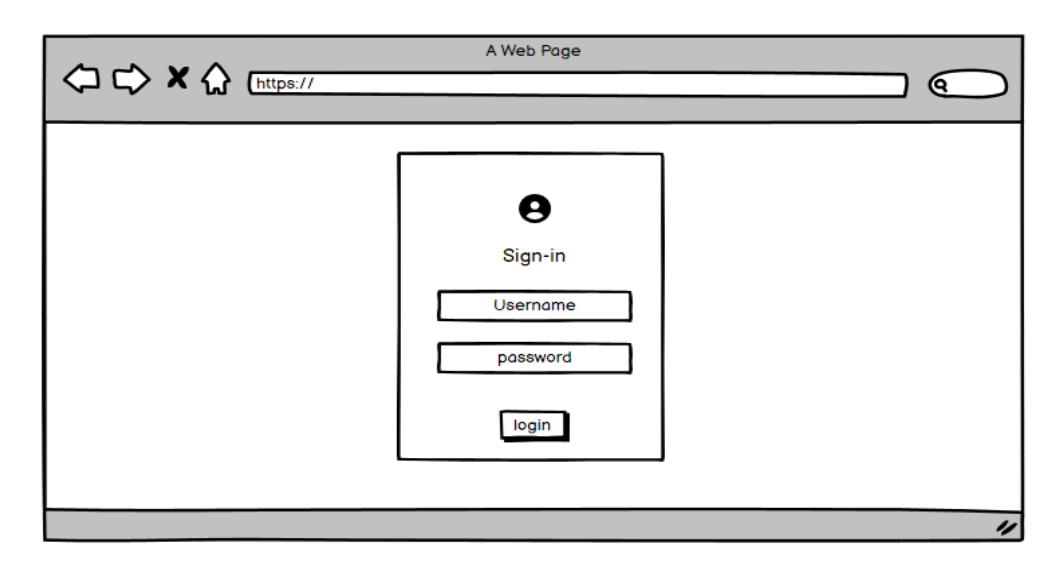

**Galmbalr 3.11 Desalin hallalmaln login**

Halaman login merupakan halaman yang di gunakan oleh admin dan user untuk masuk ke dalam sistem.

### **3.6.4 Desain Halaman Diagnosa**

Desain sistem diagnosa adalah proses merancang tampilan dan fungsionalitas yang memungkinkan pengguna untuk melakukan diagnosis terkait masalah kesehatan yang digunakan untuk mengidentifikasi masalah atau kondisi tertentu. Desain tampilan halaman diagnosa ditampilkan pada gambar 3.12

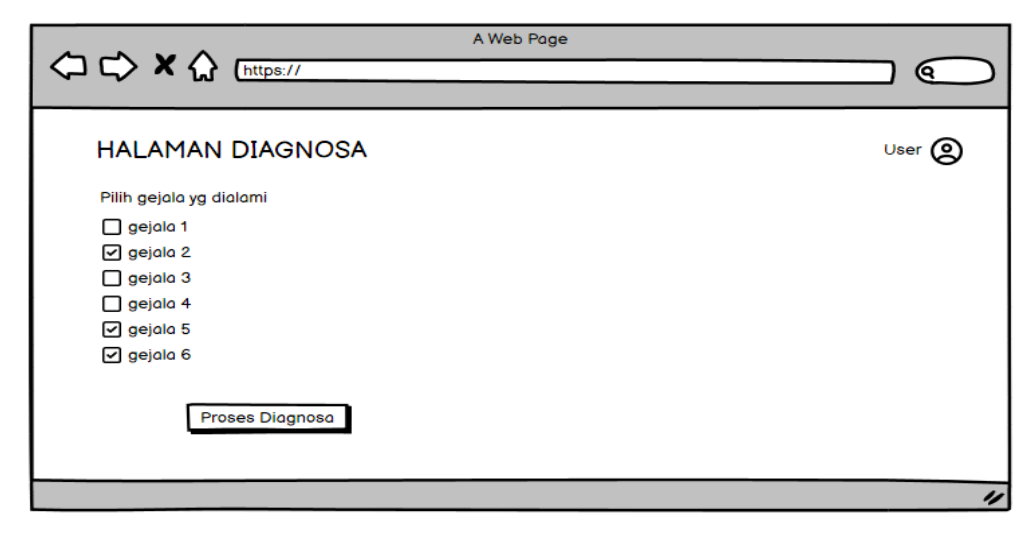

**Gambar 3.12 Desalin hallalmaln dialgnosa<sup>l</sup>**

Pada halaman diagnosa ini ditampilkan daftar data gejala tanaman padi yang ada dalam sistem, dan user bisa memilih gejala yg di derita untuk mendiagnosis penyakit yang diderita pada tanaman padi.

## **3.6.5 Desain Halaman Data Master**

Desain sistem kelola data adalah proses merancang sistem atau platform yang memungkinkan organisasi atau individu untuk mengumpulkan, menyimpan, mengelola, dan mengakses data dengan cara yang efisien dan efektif.Desain tampilan halaman penyakit ditampilkan pada gambar 3.13.

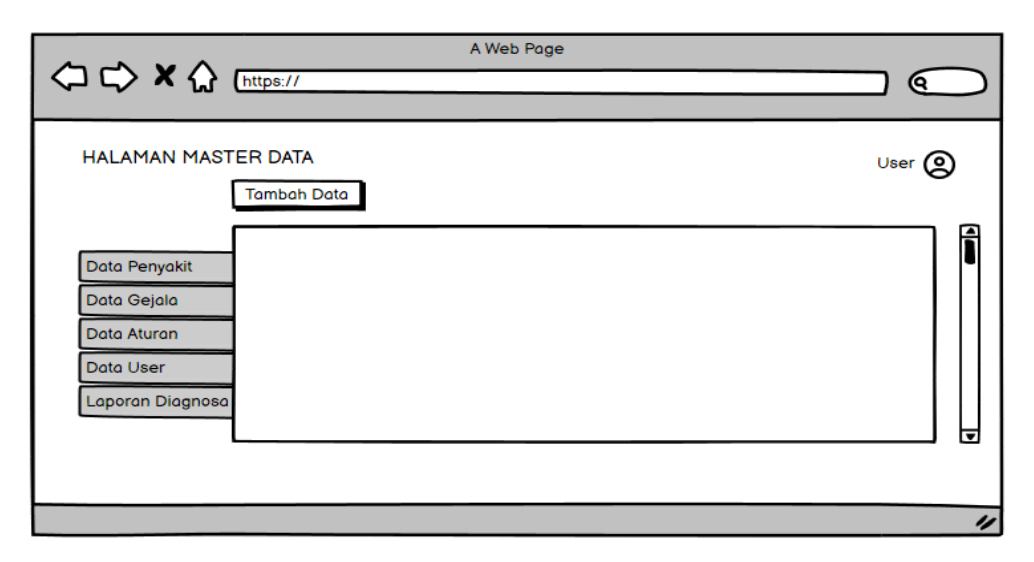

# **Gambar 3.13 Desalin dalta<sup>l</sup> master**

Pada halaman Data master yang di gunakan oleh admin untuk memasukan data penyakit, Gejala, Rule, dan User pengguna. Kemudian terdapat tombol 'tambah' yang berfungsi untuk menambahkan data.